## ENTRER DANS SON ESPACE BENEYLU SCHOOL

## **Etape 1: Activer son compte Beneylu school**

Pour cela, aller sur la page: **<https://beneylu.com/ent/activation-de-compte>**

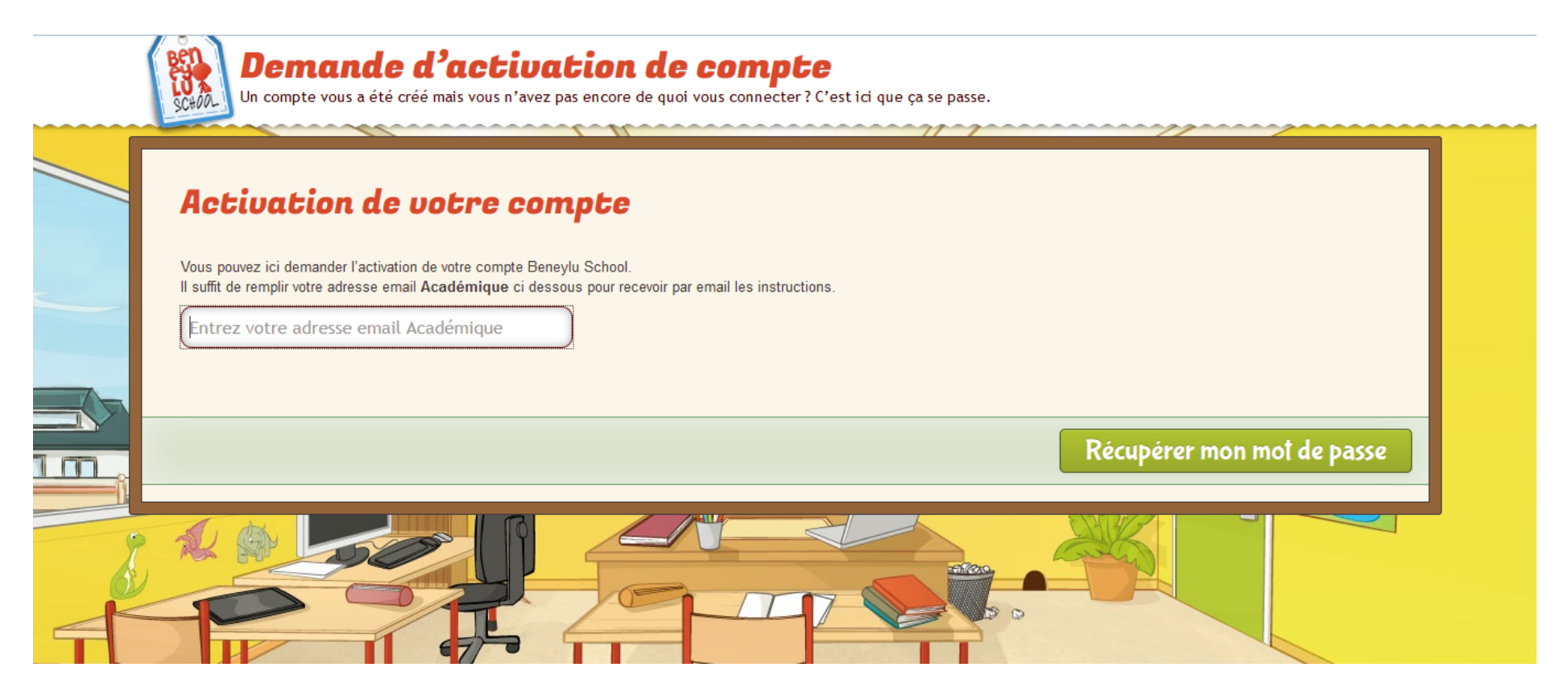

Un email contenant vos identifiant et mot de passe vous sera envoyé sur votre boîte mail académique, pour le recevoir il ne faut pas que votre boîte mail

soit saturée.

## **Etape 2: Récupérer son identifiant et son mot de passe dans sa messagerie Karumail**

Accéder à votre espace messagerie KARUMAIL

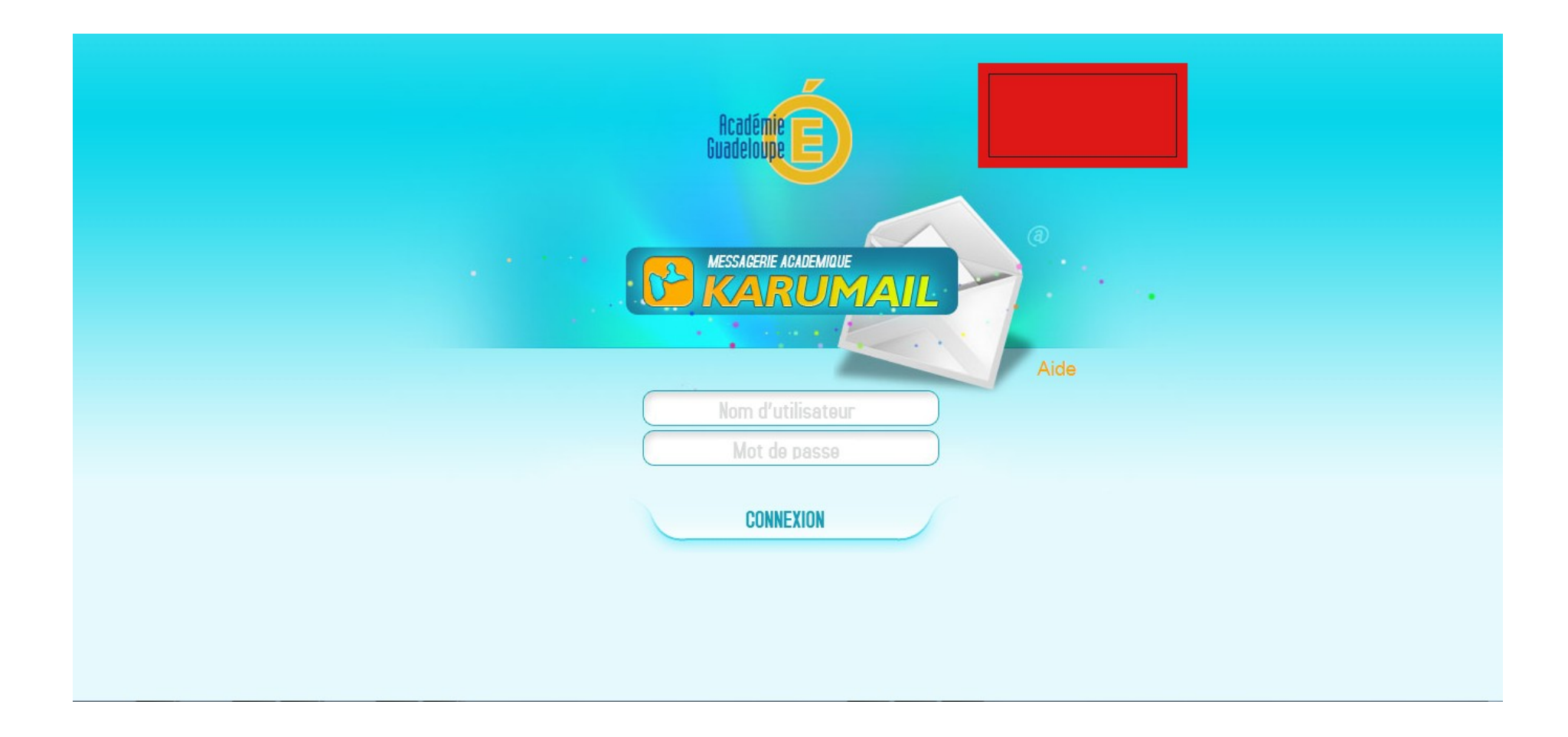

Ouvrez le mail de l'équipe Beneylu School et notez votre identifiant et votre mot de passe.

## **Etape 3: Se connecter à son espace Beneylu School**

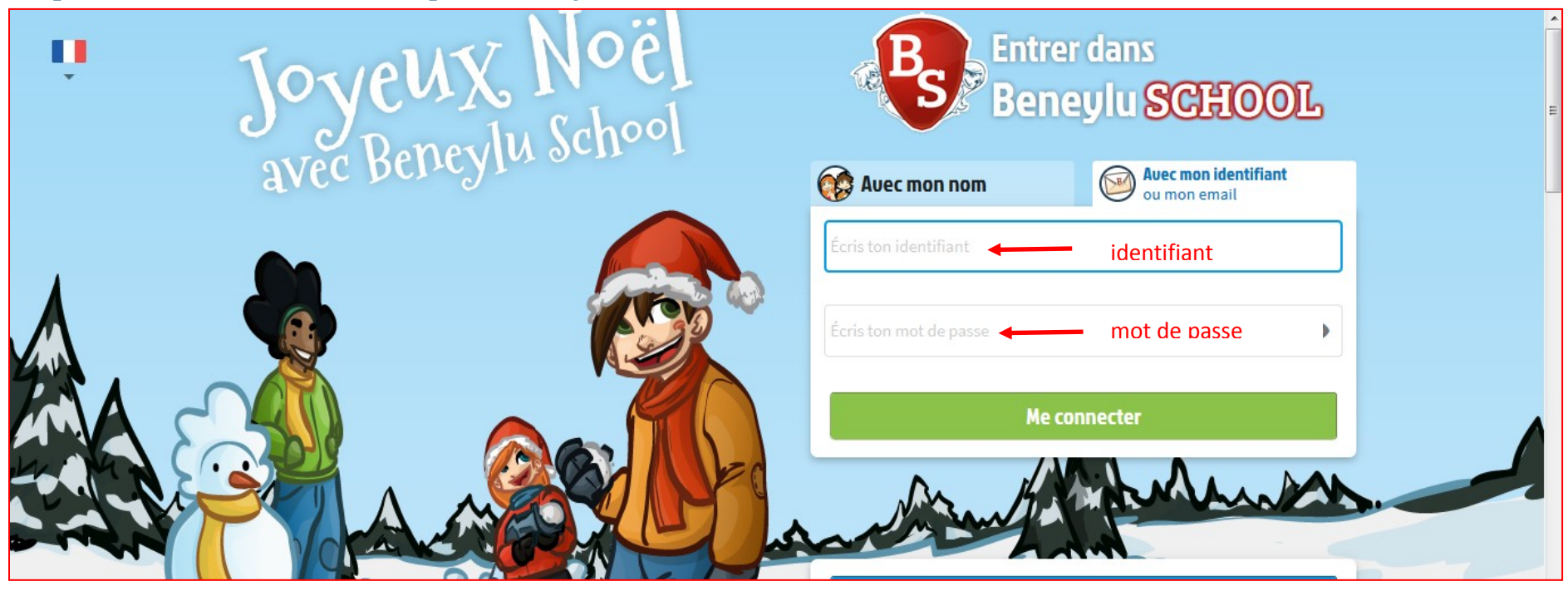

**Etape 4: Accès à votre espace Beneylu School**

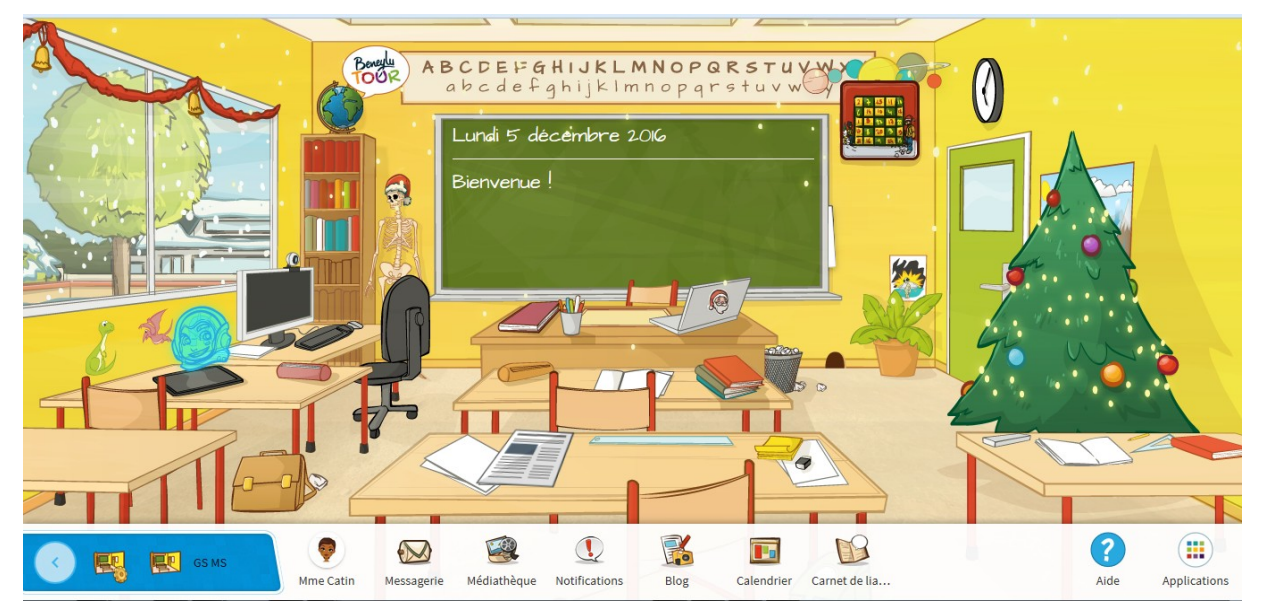